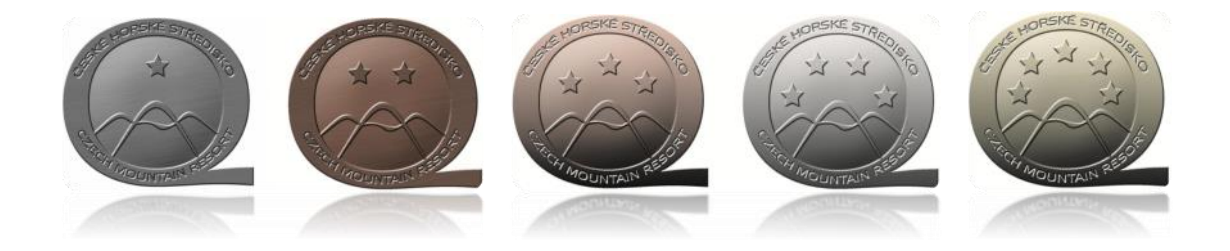

## **Jak postupovat v procesu Klasifikace lyžařského střediska**

- 1) Vyplnit [objednávku](http://www.aldr.cz/doc/8e5c4f88-5fba-11e5-8e23-52540021ce28/@@download) na klasifikaci střediska a odeslat na [info@aldr.cz](mailto:info@aldr.cz)
- 2) **Přihlásit se** do [portálu](http://www.aldr.cz/) ALDR. V případě potíží s přihlášením kontaktujte [info@aldr.cz](mailto:info@aldr.cz) nebo tel. +420 233 552 302, rádi Vám s přihlášením pomůžeme.

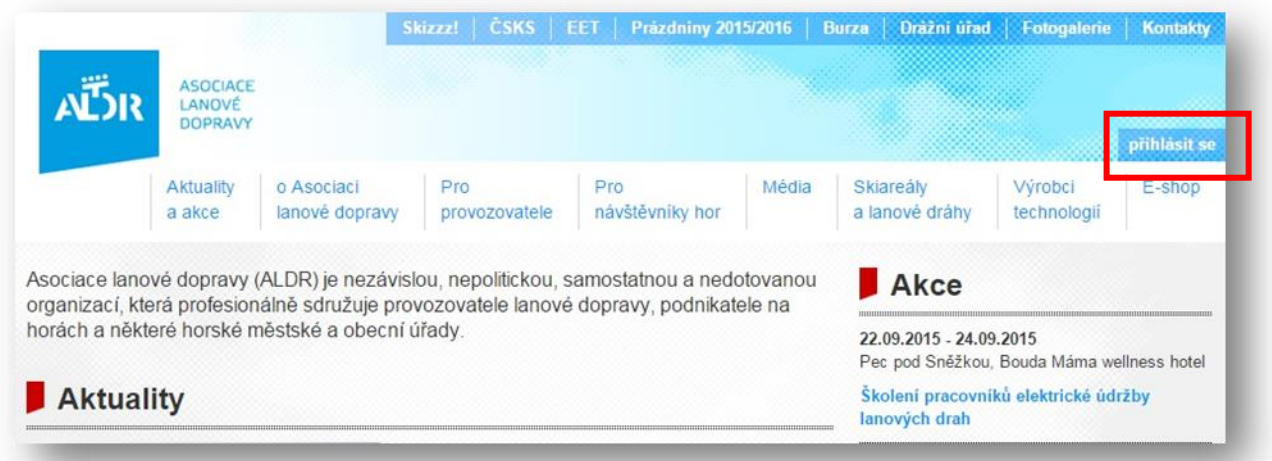

3) Po přihlášení přejděte na **kartu vašeho střediska**

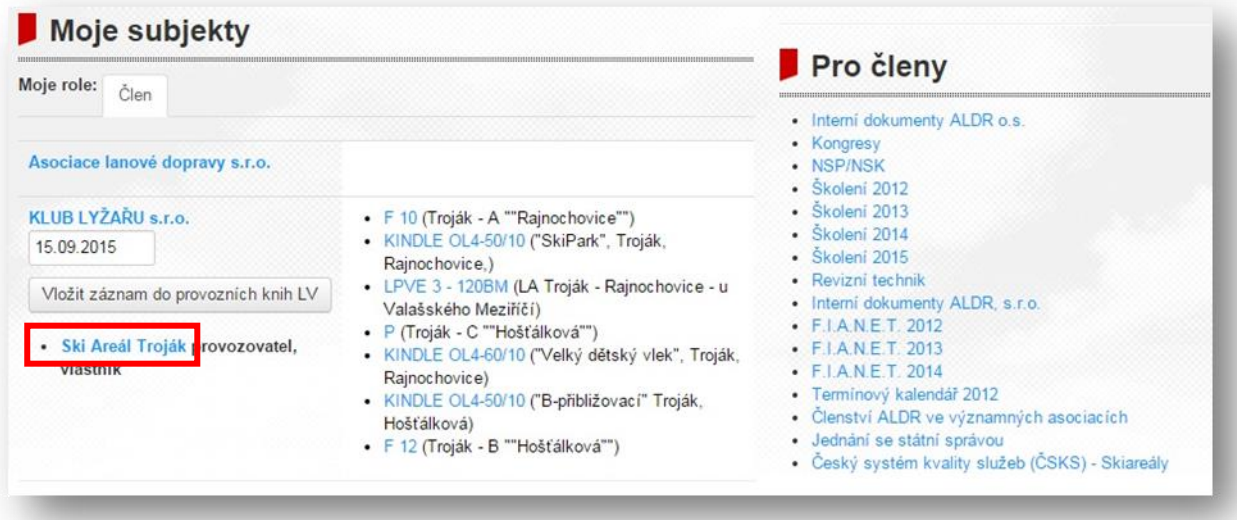

- 4) **Proveďte kontrolu** následujících údajů o středisku Název střediska
	- $\checkmark$  Adresa střediska
	- Dopravní zařízení ve středisku (názvy, typy, počet)
	- $\checkmark$  Sjezdové tratě (názvy, délky, obtížnosti, počty)

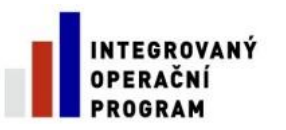

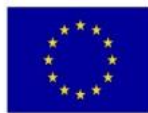

**EVROPSKÁ UNIE** EVROPSKÝ FOND PRO REGIONÁLNÍ ROZVOJ ŠANCE PRO VÁŠ ROZVOJ

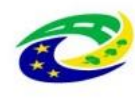

**MINISTERSTVO PRO MÍSTNÍ** ROZVOJ ČR

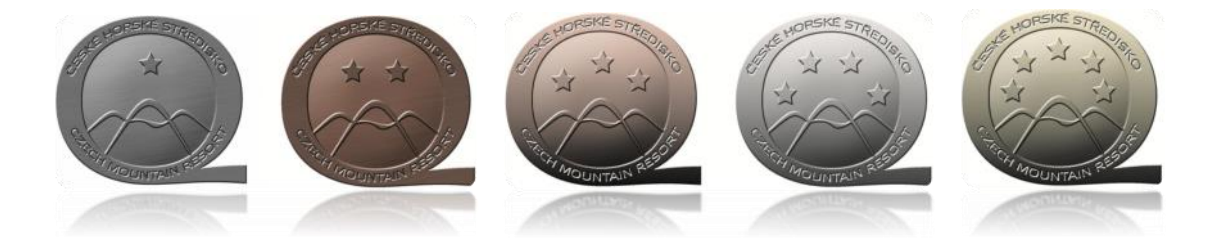

- Běžecké tratě (názvy, délky, obtížnosti, počty)
- Ceník (přidat pro nadcházející sezónu)
- Provozní doby zimní/letní **v případě potřeby použijte manuál** *[Jak aktualizovat informace o středisku](http://www.aldr.cz/doc/b871c2e4-5fba-11e5-8e23-52540021ce28/@@download)*
- 5) Pro klasifikaci použijte tlačítko *klasifikace střediska*

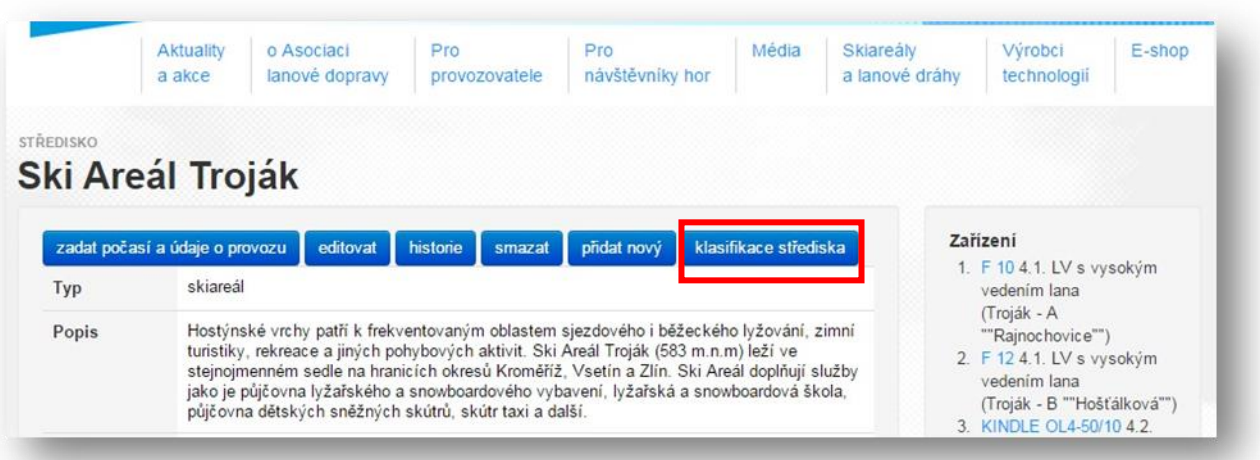

## 6) Postupujte dle **formuláře**

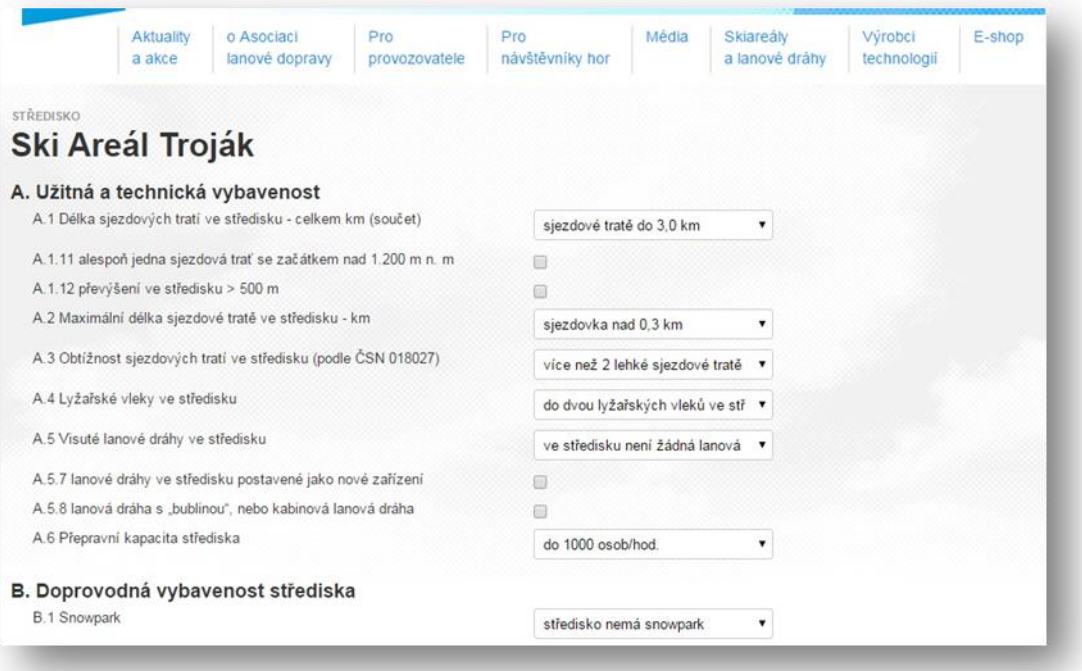

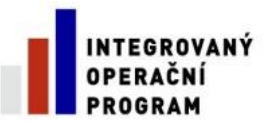

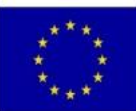

**EVROPSKÁ UNIE** EVROPSKÝ FOND PRO REGIONÁLNÍ ROZVOJ ŠANCE PRO VÁŠ ROZVOJ

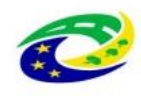

MINISTERSTVO<br>PRO MÍSTNÍ<br>ROZVOJ ČR

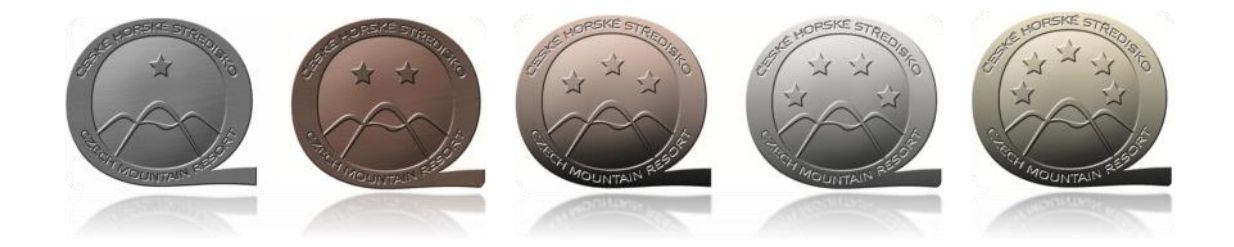

7) Po vyplnění všech položek nezapomeňte **ULOŽIT**

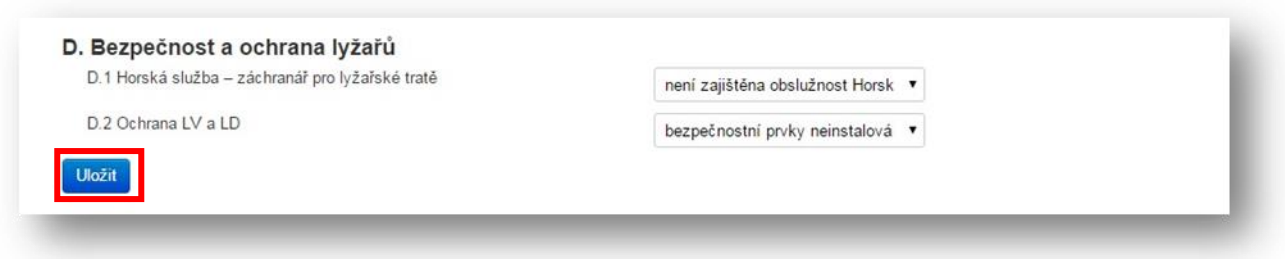

- 8) Bezprostředně po vyplnění proběhne **kontrola údajů pracovníkem ALDR**
- 9) Po obdržení poplatku za klasifikaci Vám bude vystaven **hodnotící certifikát** a otevře se Vám cesta k dalšímu ocenění Vašich služeb v podobě **[Českého systému kvality služeb](http://www.csks.cz/)**

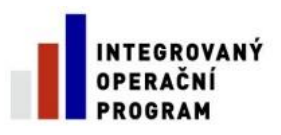

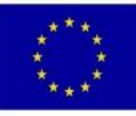

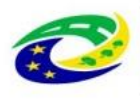

**MINISTERSTVO** PRO MÍSTNÍ **ROZVOJ ČR**